## **Setting up a DVD/game cover**

A DVD or game box front cover is usually 130mm wide and 184mm high. The back is the same size and the spine is 14mm wide. That gives a total width of 274mm  $(130 + 14 + 130)$ .

- 1. **Open** Photoshop
- 2. **File** > **New**
- 3. Set the file to be **274mm wide** and **184 mm high**
- 4. Set the **Resolution** to **300 pixels per inch** we're looking for a high quality image suitable for commercial printing
- 5. Click **Create**

This creates the base Photoshop document.

## *Adding Guides*

- 6. Click **View** > **New Guide**
- 7. Make sure **Vertical** is selected and enter **130mm**. **Don't forget the units**.
- 8. Click **OK**
- 9. **View** > **New Guide** > **Vertical 144mm**

That marks the right edge of the spine  $(130 + 14 = 144)$ 

- 10. **View** > **New Guide** > **vertical 5mm**
- 11. **View** > **New Guide** > **vertical 269mm**
- 12. **View** > **New Guide** > **horizontal 5mm**
- 13. **View** > **New Guide** > **horizontal 179mm**

These add a set of "safety" guides around the edge of the template.

14. **View** > **Guides** > **Lock Guides** – this stops you accidentally moving the guides when you're creating the product

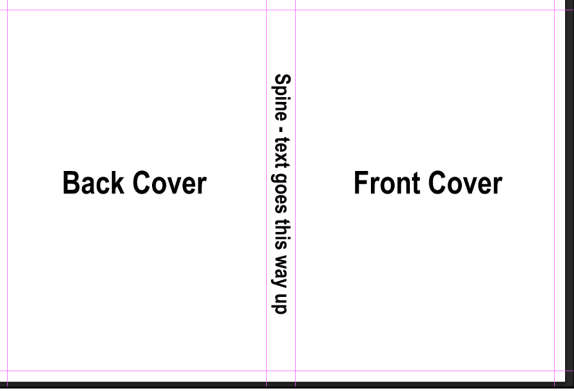

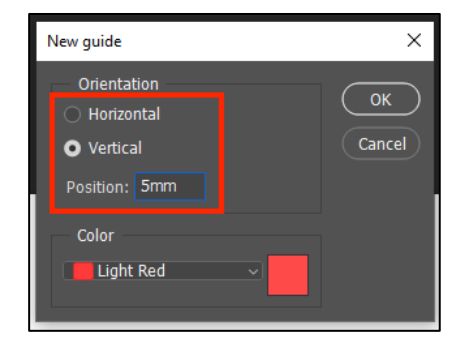